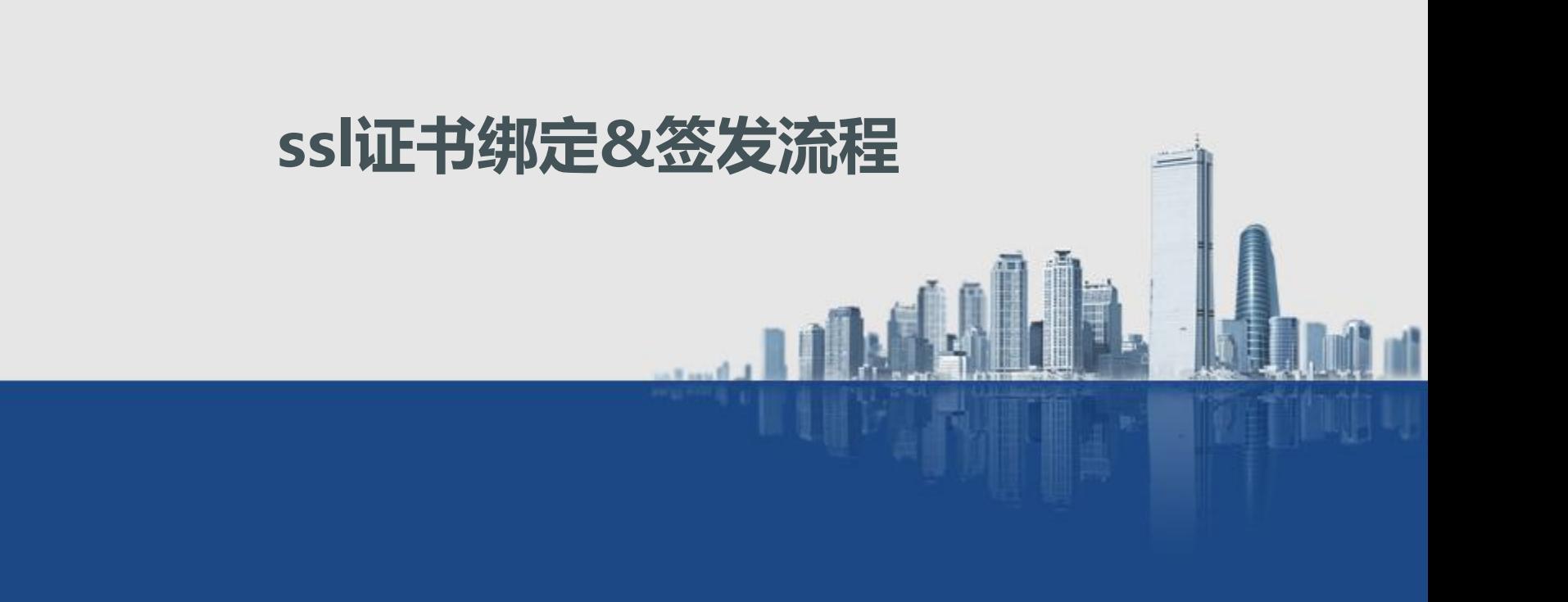

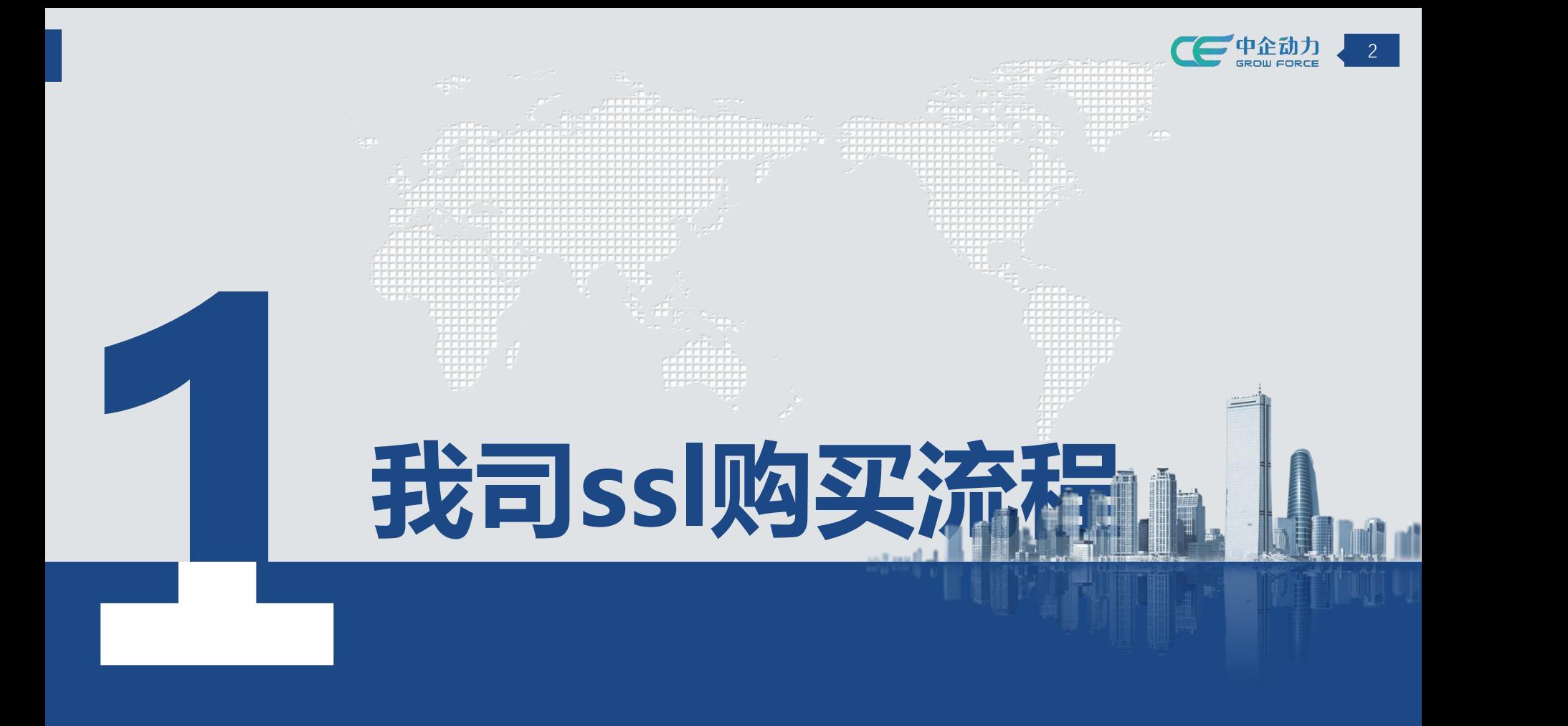

**在我司购买ssl流程**

![](_page_2_Picture_1.jpeg)

![](_page_2_Figure_2.jpeg)

![](_page_3_Picture_0.jpeg)

![](_page_3_Picture_1.jpeg)

![](_page_3_Picture_2.jpeg)

# **在我司购买ssl流程**

![](_page_4_Picture_1.jpeg)

![](_page_4_Figure_2.jpeg)

![](_page_5_Picture_0.jpeg)

![](_page_6_Picture_1.jpeg)

- **1、满足条件:客户在我司(非云定制)购买的ssl证书**
- **2、登录客户会员中心:找到ssl证书点击"管理"**

![](_page_6_Picture_18.jpeg)

![](_page_7_Picture_1.jpeg)

**1、主要看提示信息:域名签发后不支持修改、添加;**

**ssl是1年一签发,为了保障客户网站正常,会到期前3天系统签发**

**2、找到需要签发的证书,点击"签发"**

![](_page_7_Picture_32.jpeg)

![](_page_8_Picture_0.jpeg)

![](_page_8_Picture_1.jpeg)

## **1、完成前3步后,证书就会进入"签发中",如下图所示能看到"签发进度"**

**"因目前ssl证书是文件直接安装到网站内,后厂商才会进行验证,此过程不需要人工干预,静待几分钟,证书会自动签发完成"**

![](_page_8_Picture_27.jpeg)

![](_page_9_Picture_0.jpeg)

![](_page_9_Picture_1.jpeg)

**2、ssl证书签发完成后,可以通过网站进行验证**

### **" 设置-ssl证书"能看到刚刚购买的证书已经正常使用**

![](_page_9_Picture_28.jpeg)

![](_page_10_Picture_0.jpeg)

![](_page_10_Picture_1.jpeg)

### **3、ssl证书签发完成后,可以通过网站进行验证**

**如果网站上不能正常显示https,登录网站后台点击" 设置-域名绑定"核查一下证书是否"启用"**

![](_page_10_Figure_4.jpeg)

![](_page_11_Picture_0.jpeg)

![](_page_12_Picture_1.jpeg)

- **1、非我司:指ssl证书是通过云定制或者其他渠道购买**
- **2、设置路径:登录网站后台-设置-ssl证书-上传证书**

![](_page_12_Picture_18.jpeg)

![](_page_13_Picture_0.jpeg)

![](_page_13_Picture_1.jpeg)

### **根据"安装指南"把服务商提供的安装文件内容,分别复制到对应文件框中**安装指南 上传证书 一般证书服务可提供Nginx服务器、Apache服务器、Tomcat服务器、IIS服务器和其他服务器类型证书下载。在本产品后台自助安装证书建议下载N x服务器版木的证书。 Nginx服务器的证书下载解压后可能包含以下文件: 注意上传的证书需包含网站绑定域名! 安装指南 .pem 文件是证书文件, 一般包含两段内容 (有的证书会有两段以上), 如下所示 \* 证书文件 请输入证书文件 -----BEGIN CERTIFICATE----- (第一段) XXXXXX... ----END CERTIFICATE------BEGIN CERTIFICATE----- (第二段) XXXXXX... -----END CERTIFICATE-----BEGIN CERTIFICATE----- (第三段) XXXXXX... \* 证书链 请输入证书链 ----- END CERTIFICATE-请将第一段完整复制到"证书文件"输入框中, 第二段及后面的内容完整复制到"证书链"输入框中。 复制内容需要包含-----BEGIN CERTIFICATE----- -----END CERTIFICATE-----, 前后不要有空行 .key 文件是证书私钥文件, 如下所示 ----- BEGIN RSA PRIVATE KEY-----\* 证书私钥 请输入证书私钥 XXXXXX... ----- END RSA PRIVATE KEY-----请将整段内容完整复制到"证书私钥"对话框中 其他格式证书说明: 1. 如果下载的证书中包含更多文件, 一般情况命名为xxx chain.pem或者xxx intermediate.pem 的为证书链文件。 2. .crt扩展名的证书文件采用Base64-encoded的PEM格式文本文件, 可以按照pem格式处理 如您仍对证书内容不清楚,请联系您的证书服务商确认证书、私钥、证书链文件。

![](_page_14_Picture_0.jpeg)

![](_page_14_Picture_1.jpeg)

![](_page_14_Picture_2.jpeg)